$\overline{\phantom{a}}$ 

# **GRAVITY PROBE B**

# **PROCEDURE FOR**

## **PAYLOAD VERIFICATION**

## **P0501 REV. A May 03, 2001**

Prepared by: Rob Bernier 650 723-2863 bernier@leland.stanford.edu

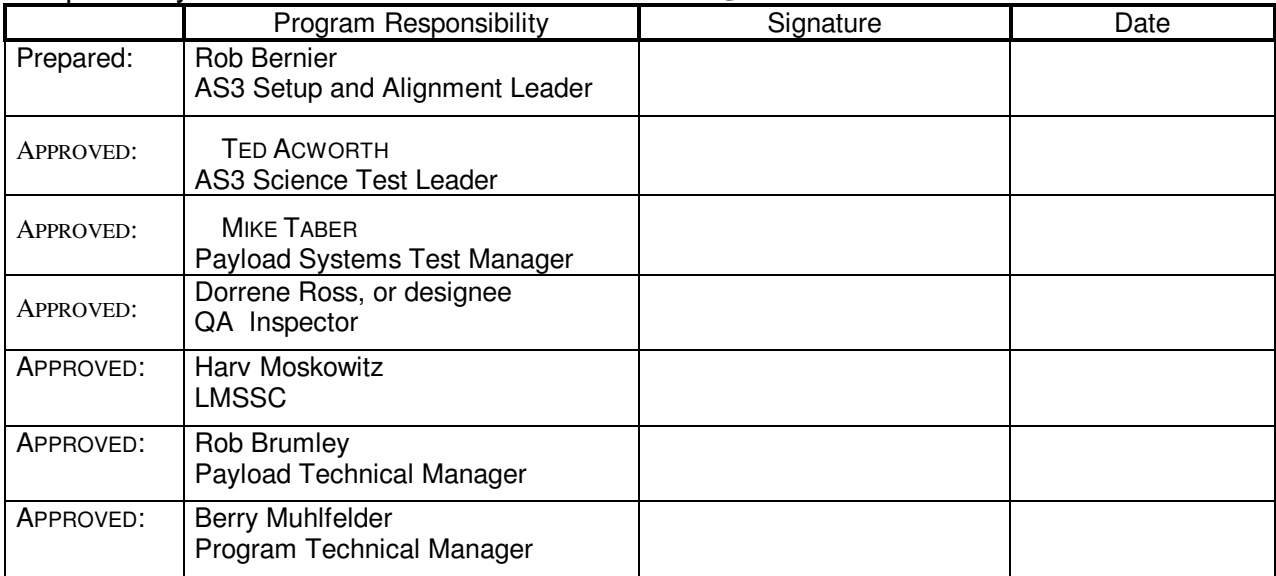

## NOTES:

Authority to redline this document (make minor changes during execution of this procedure): Rob Bernier, Ted Acworth

Level of QA required during performance of this procedure:

 $\sqrt{\ }$  Stanford QA Representative

Government QA Representative All redlines must be approved by QA

Revision Record

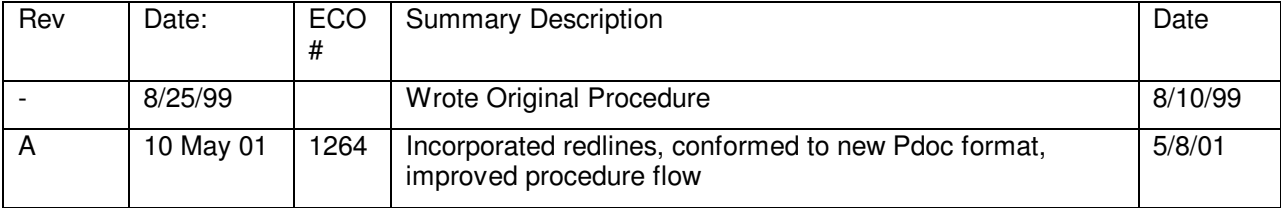

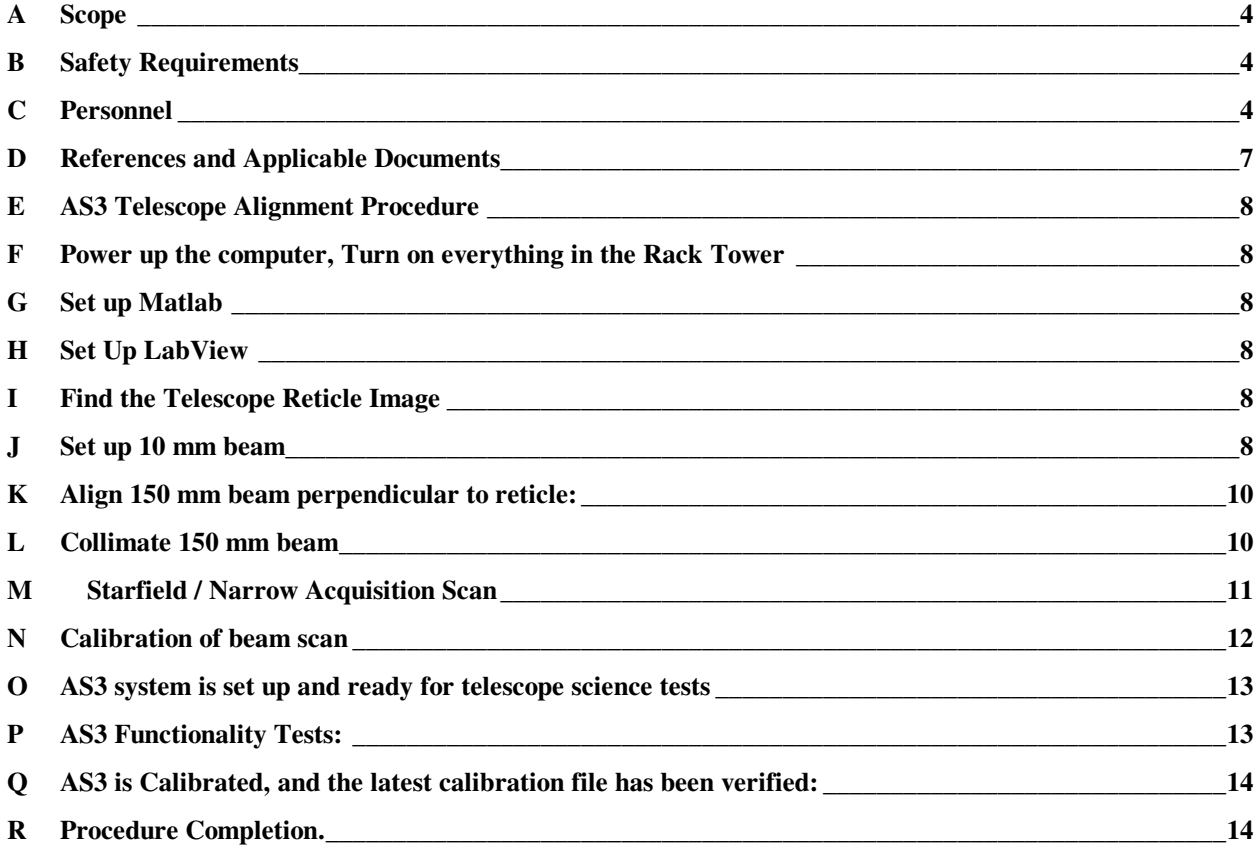

#### <span id="page-3-0"></span>A **Scope**

A.1 This Procedure covers Aligning AS3 to the Telescope and setting up the beam so that it is collimated and ready for the Payload Tests.

This Procedure  $\Box$  Does $\boxtimes$  Does not provide formal verification of GP-B requirements.

This Procedure  $\Box$  Does $\boxtimes$  Does not include constraints and restrictions for the Payload.

#### B **Safety Requirements**

- B.1 Harv Moskowitz is required before step R (AS3 Lifting Procedure in Fist Ops Lab) during the installation and removal procedures to monitor safety
- B.2 Hardware Safety
	- B.2.1 Don't Jar the Probe with anything

#### C **Personnel**

- C.1 QA Notification
	- C.1.1 The ONR representative and SU QA shall be notified 24 hours prior to the start of this procedure. Upon completion of this procedure, the QE Manager will certify his/her concurrence that the effort was performed and accomplished in accordance with the prescribed instruction by signing and dating in the designated place(s) in this document.
- C.2 Red-line Authority
	- C.2.1 Authority to red-line (make minor changes during execution) this procedure is given solely to the AS3 Test Engineers or his designate and shall be approved by the QA Representatiove. Additionally, approval by the Payload Technical Manager shall be required, if in the judgement of the AS3 Test Engineers or QA Representative, experiment functionality may be affected.
	- C.2.2 Redlines can be initiated by Rob Bernier or Ted Acworth and must be approved by QA.
- C.3 Any nonconformance or test anomaly should be reported by a Discrepancy Report. Refer to the Quality Plan, P0108, for guidance. Do not alter or break test configuration if a test failure occurs; notify quality assurance.
- C.4 Required Equipment
	- C.4.1 Hardware Required
	- C.4.2 Cabling list between AS3 star module and control rack station. (clockwise from accessory cable)

Accessory A Accessory B Video coax 1 Video coax 2

Video coax 3 Video coax 4 Motor 1 Motor 2 Motor 3 Motor 4 Motor 5 Quad Cells Vacuum hose for AS3 vacuum bell Vacuum pressure sensor 1 Vacuum pressure sensor 2 Thermistor coax 1 Thermistor coax 2 Thermistor coax 3 Thermistor coax 4 Jitter A Jitter B Jitter C Laser power N2 hose for window #4 purge, 20 foot length, 3/8 inch diameter Vacuum hose for Window #4/AS3 window vacuum volume

C.4.3 Cabling list between AS3 control rack and TRE-GSE control rack Quantity 9 of 20 foot coax with male BNC connectors on both ends

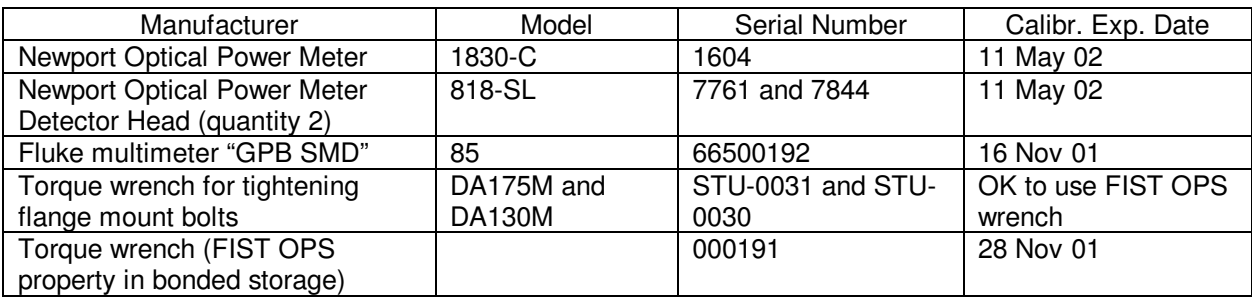

C.4.4 Equipment requiring formal periodic calibration

## C.4.5 Special AS3 test equipment

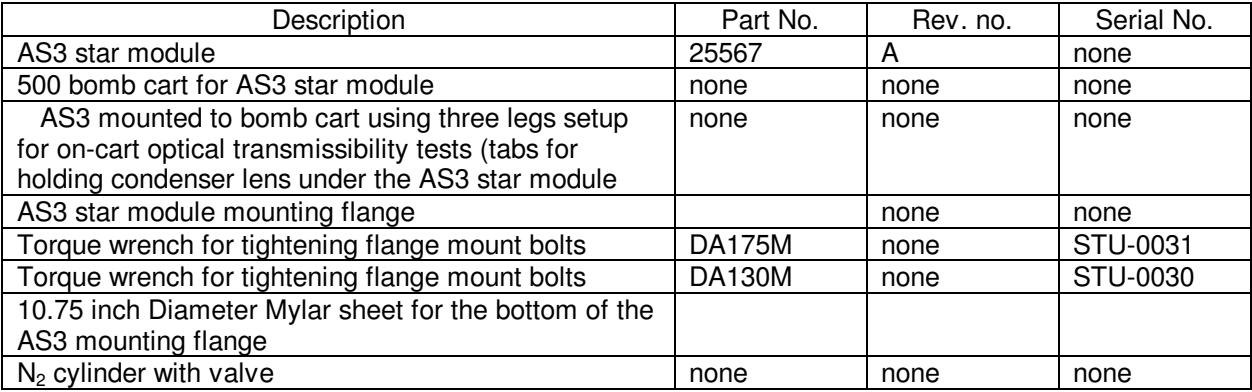

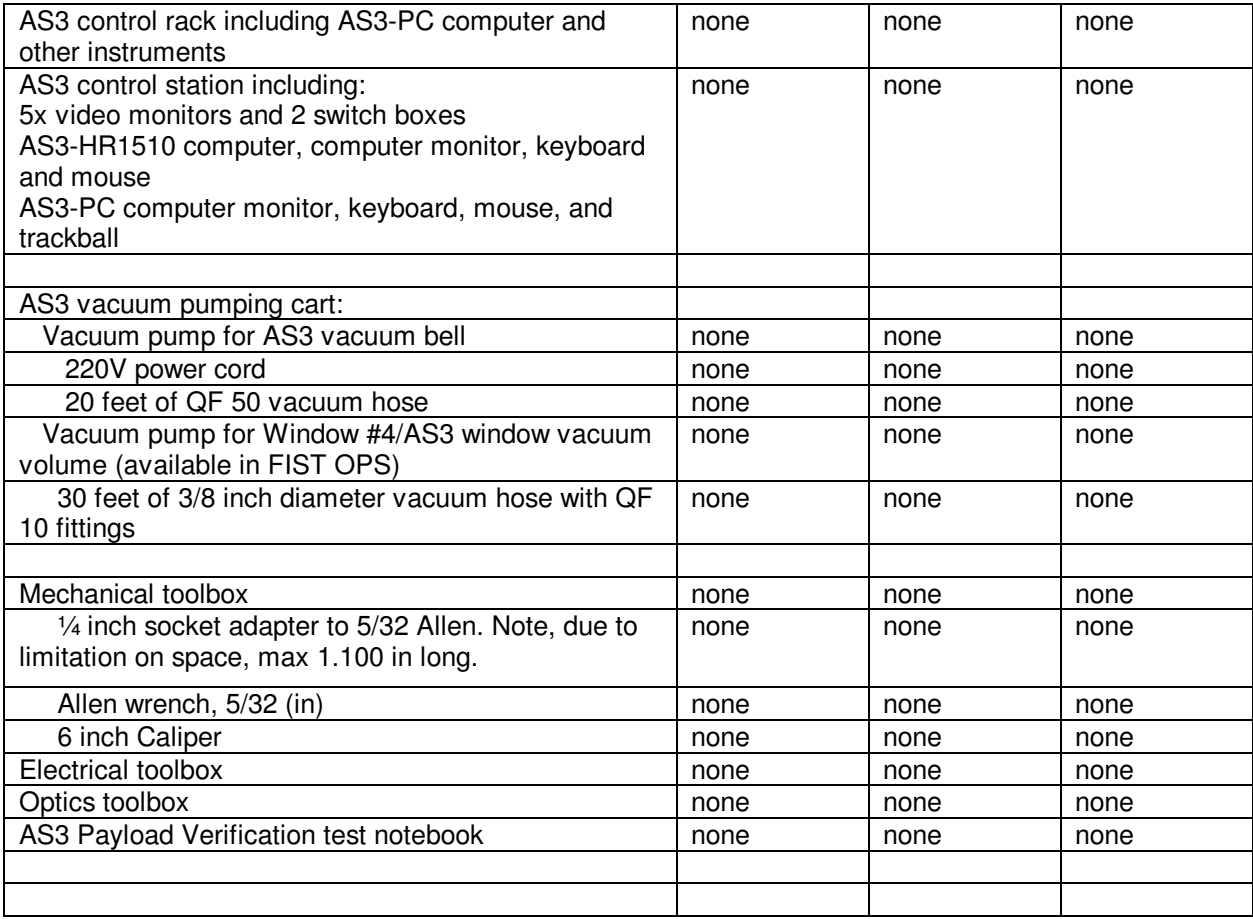

#### C.4.6 Tools

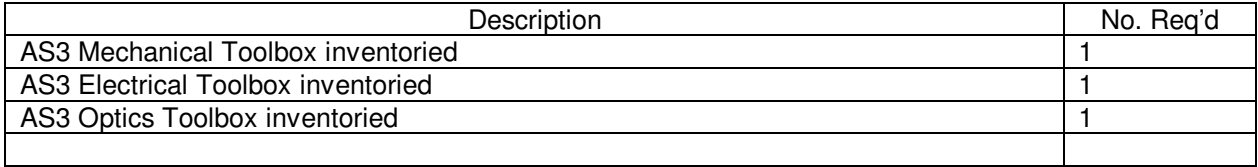

Toolbox content lists are contained in a separate document titled "AS3 tools list."

C.4.7 Computers and software:

#### Procedure No. P501 Rev-A

<span id="page-6-0"></span>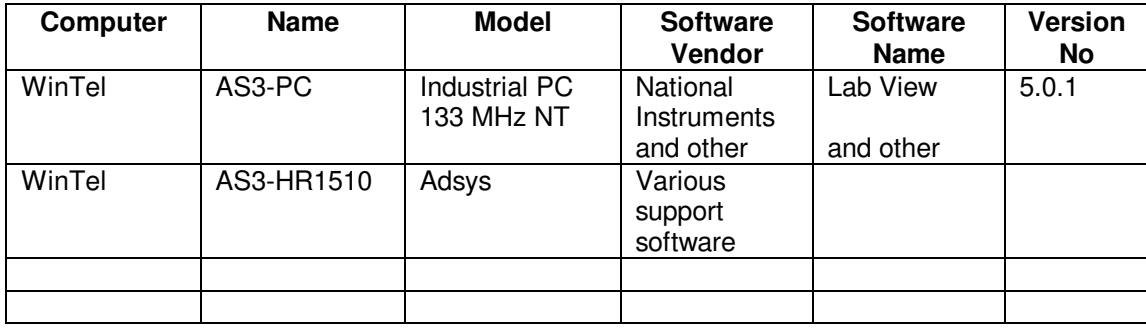

#### C.4.8 Expendables

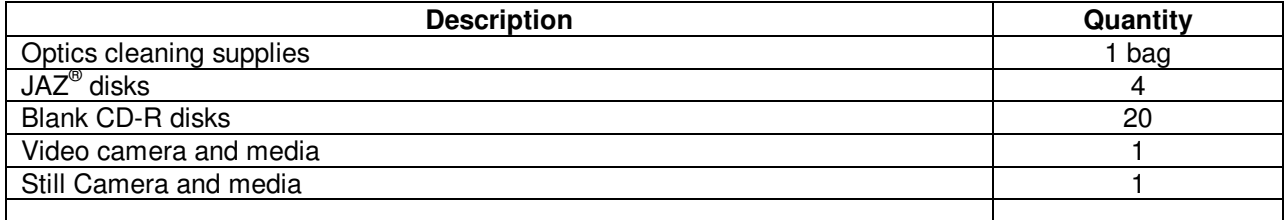

#### C.5 Instrument Pretest Requirements

(Documented in this procedure)

- C.6 Configuration Requirements
	- C.6.1 (Documented in Procedure)
- C.7 Optional Non Flight Requirement
	- C.7.1 Na
- C.8 Verification / Success Criteria.
	- C.8.1 This procedure will be considered a success if at the end of the procedure AS3 is mounted to the probe, all of it's cables are connected, and it is ready for the P0501 the Alignment procedure.
- C.9 Constraints and Restrictions:
	- C.9.1 Be extra careful of the vacuum connections to the Top Hat assembly. They are extra sensitive due to the Probe being sub atmospheric, leaving the possibility of air entering the well a heightened risk.

#### D **References and Applicable Documents**

- D.1 Drawings, N/A
- D.2 Supporting Documentation
	- D.2.1 Payload Test Verification NoteBook.

- <span id="page-7-0"></span>D.3 Additional Procedures:
	- D.3.1 P500 AS3 Installation; P501 Alignment; P555 Telescope Telemetry and optical Power setup procedure; P502 Artificial Star 3 Transmissibility and acquisition range tests of telescope; p503; P504

#### E **AS3 Telescope Alignment Procedure**

note: all individual procedure sections assume previous procedure sections have been completed in order.

#### F **Power up the computer, Turn on everything in the Rack Tower**

#### G **Set up Matlab**

- G.1 Run Matlab, change path to AS3-PC C:\Artificial Star 3 Files\Prog Files\Full with the command cd('Prog Files\Full') at the Matlab command prompt. The default directory is C:\Artificial Star 3 Files so this switches it to the correct working directory.
- G.2 Run Simulink with the icon, or type 'simulink' at the Matlab command prompt.
- G.3 run jitter.mdl. (It's in the working directory)
- G.4 Run RTW build (In the simulink menu on the right). It builds the Jitter program, links it to the dSPACE processor, and downloads to the dSPACE boards.

#### H **Set Up LabView**

- H.1 Run AS3 FRONT END F.vi (it's in C:\Artificial Star 3 Files\Prog Files\Full ) It's also usually on the desktop. It will prompt for the following procedures.
- H.2 Find: C:\Artificial Star 3 Files\Data\Reboot\Before Reboot after kill motors. (Latest File)

File Name:

H.3 Run After Reboot F.vi pulling in the files that are listed as last saved in the C:\Artificial Star 3 Files\Data\Reboot\Before Reboot after kill motors. Then move the motors to Before Reboot Before Kill Motors

#### I **Find the Telescope Reticle Image**

I.1 Do a manual visual star field scan looking at the Star Finder in the Rotary Stage CCD camera. Identify where the Reticle is, and the spot A and spot B from the wedge.

#### J **Set up 10 mm beam**

- J.1 Run Collimate 10mm F.vi (Procedure Runs Automatically)
	- J.1.1 Align\_10mm\_F.vi
		- $J.1.1.1$  Extend 1 cm cc  $z = 1850000$  ticks
		- J.1.1.2 LabView popup box: Set laser source optical power to 0.20 mW as read from

Procedure No. P501 Rev-A

Newport power meter with sensor at fiber source beam splitter (to get good s/n ratio on return spot)

- J.1.1.3 LabView popup box: This has been done in the lab: first manually: use 40X obj X and Y adjuster screws to null return spot, and 1 cm beam splitter cube mirror adjuster screws to null return to a good manual adjustment position
- J.1.1.4 Null both quad cell spots continuously until both spots are nulled within error limits (runs both nuller programs): Null\_Both\_F.vi
	- J.1.1.4.1 Null source spot: Spot\_Nuller\_F.vi ffc->Source Quad cell.

J.1.1.4.1.1High Range 1500 low range 200

- J.1.1.4.2 Null return spot from 1 cm cc: Spot\_Nuller\_DUP\_F.vi ff->return Quad Cell
	- J.1.1.4.2.1High Range 500 low range 100
- J.1.1.4.3 Display data of nulled spot error positions:

 Xsource = \_\_\_\_\_\_\_\_\_\_\_\_ Ysource = \_\_\_\_\_\_\_\_\_\_\_\_ Xreturn = \_\_\_\_\_\_\_\_\_\_\_\_ Yreturn = \_\_\_\_\_\_\_\_\_\_\_\_

J.1.1.4.4 Beam is aligned if all error values are less than

- J.1.2 Minimize Spot Diameter F.vi to automatically minimize source spot diameter and determine and graph scale factor for source spot
- J.1.3 Focus Automatic F.vi with 10 mm beam settings
	- J.1.3.1 Run Focus Iterations (collimate 1cm beam to 1/20 wave or better using 1 cm cc test)
		- J.1.3.1.1 Focus\_F.vi with 10 mm beam settings
		- J.1.3.1.2 Store data
			- File name:
		- J.1.3.1.3 Move to new position
		- J.1.3.1.4 Iterate N times
		- J.1.3.1.5 Plot N Positions
		- J.1.3.1.6 Move to Best mean
			- Snag it:
	- J.1.3.2 Estimate error range on final focus iteration Display data:  $105$  mm col z tick position =
- J.1.4 Minimize Spot Diameter F.vi to automatically minimize source spot diameter and determine and graph scale factor for source spot
- $J.1.5$  Retract 1 cm cc  $z = 0$  ticks
- J.1.6 Store Best Focus Position on 105 collimating lens in /Data/Focus/datestamp-Focus.txt

#### <span id="page-9-0"></span>K **Align 150 mm beam perpendicular to reticle:**

- K.1 Set optical power to 1.8 mW for visual test (max)
	- K.1.1 Find reticle (scan until the image from the reticle is found with the appropriate dynamic reaction to a light finger tap on the dewar.
- K.2 Walk beam to center (should have been completed in lab)
	- K.2.1 Set optical power to 1.8 mW for visual test (max)
	- K.2.2 adjust acq mirror and fold mirror until centered
	- K.2.3 re-align beam close to the perpendicular to retical direction manually

#### K.3 Align\_To\_Retical\_F.vi

- K.3.1 Preconditions: 1cm space is aligned, collimated, source spot minimized, return spot from reticle is close to nulled, 150 mm beam is close to collimated
- K.3.2 Set laser source optical power to 1.0 mW (to get good s/n ratio on return spot)
- K.3.3 Extend 6" cc to center of 6" beam (6" cc  $z = 125200$  ticks)
- K.3.4 Null to 6" cube corner using Null\_Both\_F.vi (ffc->source, ff->return) K.3.4.1 High Range 750 Low Range 100
- K.3.5 Record nulled spot positions Xs \_\_\_\_\_\_\_\_\_\_\_\_, Ys \_\_\_\_\_\_\_\_\_\_\_, Xr \_\_\_\_\_\_\_\_\_\_\_\_\_\_\_\_, Yr \_\_\_\_\_\_\_\_\_\_\_\_\_,
- K.3.6 Retract  $6$  " cc  $z = 0$  ticks
- K.3.7 Record nulled spot positions Xs \_\_\_\_\_\_\_\_\_\_\_\_, Ys \_\_\_\_\_\_\_\_\_\_\_, Xr \_\_\_\_\_\_\_\_\_\_\_\_\_\_\_, Yr \_\_\_\_\_\_\_\_\_\_\_\_,
- K.3.8 Null\_Spot\_F.vi to retical using discrete acq->return settings
	- K.3.8.1 High Range 20 Low range 2
	- K.3.8.2 Record nulled spot positions Xs \_\_\_\_\_\_\_\_\_\_\_\_, Ys \_\_\_\_\_\_\_\_\_\_\_, Xr \_\_\_\_\_\_\_\_\_\_\_\_\_, Yr \_\_\_\_\_\_\_\_\_\_\_\_,  $Acq Az = \begin{bmatrix} 1 & 0 & 0 \\ 0 & 1 & 0 \\ 0 & 0 & 1 \end{bmatrix}$   $Acq El = \begin{bmatrix} 1 & 0 & 0 \\ 0 & 1 & 0 \\ 0 & 0 & 1 \end{bmatrix}$

#### L **Collimate 150 mm beam**

- L.1 If using Tel #1 in simulator, retical is replaced by 1/10 wave mirror. Manually find retical using star finder and acquisition scan mirror. Then run Align\_To\_Retical\_F.vi
- L.2 record acq az and acq el positions (tel retical position)
	- L.2.1 Reticle Store Motor Positions:
- L.3 Extend sliding aperture to beam center (sliding aperture  $z = 267500$  ticks)
- L.4 Set laser source optical power to 2.0 mW (to get good s/n ratio on return spot)
- L.5 Focus Automatic F.vi with 150 mm beam sliding aperture settings
	- L.5.1 Spot Nuller Discrete F.vi Acquisition -> return quad cell

P0501B.doc 1.34 PM P0501B.doc 2.4 PM Page 10 of 14 2.4/10 1:34 PM PM P0501B.doc

Procedure No. P501 Rev-A

- <span id="page-10-0"></span>L.5.2 Turn off jitter compensation and stabilize return spot by:
	- L.5.2.1 closing garage door to stabilize airmass flow
	- L.5.2.2 averaging spot position
	- L.5.2.3 put on vacuum cover and pull vacuum
	- L.5.2.4 Close simulator box door, install plexiglass covers
	- L.5.2.5 Don't power down the jitter amp (even though this will contribute slightly to error)
	- L.5.2.6 Collimate 6" beam to 1/50 wave or better using sliding aperture test: Focus\_F.vi with 150 mm beam settings
- L.5.3 Estimate error range on final focus iteration Display data:  $105 \text{ mm}$  col z tick position =
- L.5.4 retract sliding aperture  $z = 0$
- L.6 OPTIONAL: Focus Automatic F.vi with 150 mm beam cube corner settings
	- L.6.1 If using Tel #1 in simulator, remove 1/10 wave mirror
- L.7 Null Both.vi

#### M **Starfield / Narrow Acquisition Scan**

- M.1 Null to telescope boresite
- M.2 Narrow range 2D acq scan 6 arc sec res (just wide enough to see retical and boresight) with sufficient resolution to see return spot and boresight in same scan (1 return spot diam = 2.2 arcsec of 6" beam angle)
	- M.2.1 Enter Scan Parameter into excel sheet-Name:
- M.3 Results expected:
	- M.3.1 Map transmissibility test locations (detector centers) from narrow scan
	- M.3.2 Precise boresite to retical alignment
	- M.3.3 Ghost Field Mapping
	- M.3.4 Find telescope reticle to telescope boresite distances with Acquisition Mirror:
		- M.3.4.1 Null to reticle Acquisition : Az: <br>
		El:
		- M.3.4.2 Save Motors: Name:
		- M.3.4.3 Null to Boresite Acquisition: Az: \_\_\_\_\_\_\_\_\_\_\_ El: \_\_\_\_\_\_\_\_\_\_\_\_\_\_\_\_\_\_
		- M.3.4.4 Using Current Calibration for Ac. Az. =  $\frac{1}{2}$  [under the set of the set of the set of the set of the set of the set of the set of the set of the set of the set of the set of the set of the set of the set of th
		- M.3.4.5 Using Current Calibration for Ac. El. =  $\frac{1}{2}$  \_\_\_\_\_\_\_\_\_\_\_\_\_\_\_\_\_\_\_\_\_\_( $\mu$ rad/Tic)
		- M.3.4.6 Acq. Calculate Distance between the Boresite and Reticle in (urad.)
			- $M.3.4.6.1$  Acq. Distance Boresite to reticle =  $\mu$  ( $\mu$ rad)

Procedure No. P501 Rev-A

M.3.4.6.2 Acq. Azimuth Boresite to reticle =  $\mu$ rad)

M.3.4.6.3 Acq. Elevation Boresite to retocle: \_\_\_\_\_\_\_\_\_\_\_\_(urad)

<span id="page-11-0"></span>M.3.5 Find Telescope reticle to telescope boresite distances with Fine Focus Mount:

M.3.5.1 Null to reticle Fine Focus : Az: \_\_\_\_\_\_\_\_\_\_\_\_ El: \_\_\_\_\_\_\_\_\_\_\_\_\_\_\_\_\_

M.3.5.2 Save Motors: Name:

M.3.5.3 Null to Boresite Fine Focus: Az: \_\_\_\_\_\_\_\_\_\_\_ El: \_\_\_\_\_\_\_\_\_\_\_\_\_\_\_\_\_\_

- M.3.5.4 Using Current Calibration for FF. Az. =  $\frac{1}{2}$  [Q. 2010] ( $\mu$ rad/Tic)
- M.3.5.5 Using Current Calibration for FF. El.  $=$  \_\_\_\_\_\_\_\_\_\_\_\_\_\_\_\_\_\_\_\_\_\_\_( $\mu$ rad/Tic)

M.3.5.6 Ff Calculate Distance between the Boresite and Reticle in (urad.)

 $M.3.5.7$  Ff Distance Boresite to reticle =  $\frac{1}{2}$  ( $\mu$ rad)

M.3.5.7.1 ff Azimuth Boresite to reticle = \_\_\_\_\_\_\_\_\_\_\_\_\_

M.3.5.7.2 ff Elevation Boresite to reticle:

M.3.5.8 Null to Reticle with Acq. Scan Mirror.

#### N **Calibration of beam scan**

N.1 Input the Motor-positions acquisition scan az and el of the reticle and wedge spot A

Wedge Spot A from: Finename:

 Wedge\_Spot\_B from: Finename:\_\_\_\_\_\_

Set Optical Power to 1.00 mW

 Move to Wedge spot A Using Acq Scan Mirror Null to Wedge spot A

Align to Wedge Spot A, use align to reticle F.vi Manually adjust the optical power so that when the retro reflector Is out the power doesn't saturate. Record Ac Az a and El a in /Data/Calibration/Wedge\_Data.txt

 Null to Wedge spot B Align to Wedge Spot B, use align to reticle F.vi Manually adjust the optical power so that when the retro reflector is out the power doesn't saturate Record Ac Az b and El b in /Data/Calibration/Wedge\_Data.txt

 Process\_Wedge\_Data\_F.vi Input Wedge\_Data.txt

Procedure No. P501 Rev-A

<span id="page-12-0"></span> Calculate the angle theta between the best average spot position Calculate Ac\_Az\_Cal and Ac\_El\_Cal in Arcsec/Tic Store the latest average calibration and SD in /Data/Calibration/Calibrations.txt

Move to retical

Spot\_Nuller\_Discrete\_F.vi Acquisition scan Max 10 Min 2

Realign to boresite Move to boresite

Null to boresite

N.2 Calibration of beam scan and spot calibration – SpotCalMotion vi.

N.2.1.1 Spot Calibrations data filename

- $N.2.1.2$  Acquisition az =  $\frac{1}{2}$  arcsec/tick
- N.2.1.3 Acquisition el = \_\_\_\_\_\_\_\_\_\_\_\_\_\_\_ arcsec/tick
- $N.2.1.4$  Fine focus  $az =$  \_\_\_\_\_\_\_\_\_\_\_\_\_\_\_\_\_\_\_\_\_\_\_ arcsec/tick
- $N.2.1.5$  Fine focus el = \_\_\_\_\_\_\_\_\_\_\_\_\_\_\_\_\_\_\_\_ arcsec/tick
- N.2.1.6 Source spot az = \_\_\_\_\_\_\_\_\_\_\_\_\_\_\_ Xunits/arcsec
- N.2.1.7 Source spot el = \_\_\_\_\_\_\_\_\_\_\_\_\_\_\_ Yunits/arcsec
- N.2.1.8 Return spot az = \_\_\_\_\_\_\_\_\_\_\_\_\_\_\_ Xunits/arcsec
- N.2.1.9 Return spot el = The Yunits/arcsec
- N.2.1.10Spot Calibrations data filename
- N.3 Null to the Wedge Spot A (The reason for this, is that we need a stable reference for AS3, The only one that isn't changing is Spot A and B)

#### O **AS3 system is set up and ready for telescope science tests**

#### P **AS3 Functionality Tests:**

- P.1 AS3 Alignment verification:
	- P.1.1 10 mm beam collimation performed:

P.1.1.1 Date: \_\_\_\_\_\_\_\_\_\_\_\_\_\_\_\_\_\_\_\_\_\_\_\_\_\_\_\_\_\_\_\_\_\_

P.1.2 150 mm beam collimation performed:

P.1.2.1 Date:

P.1.3 Beam walked to the center:

P.1.3.1 Date:\_\_\_\_\_\_\_\_\_\_\_\_\_\_\_\_\_\_\_\_\_\_\_\_\_\_\_\_\_\_\_\_\_\_\_

Procedure No. P501 Rev-A

<span id="page-13-0"></span>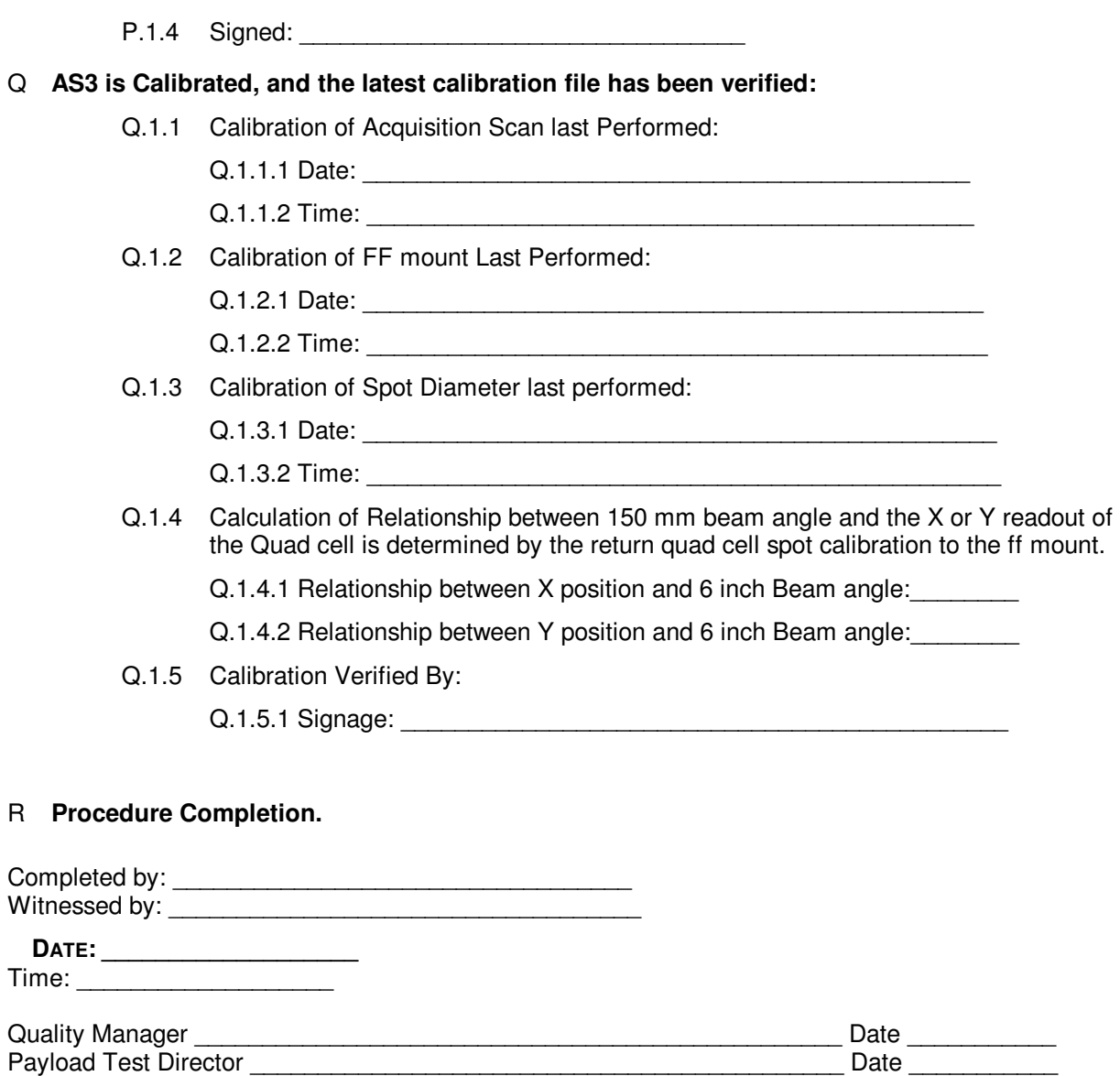